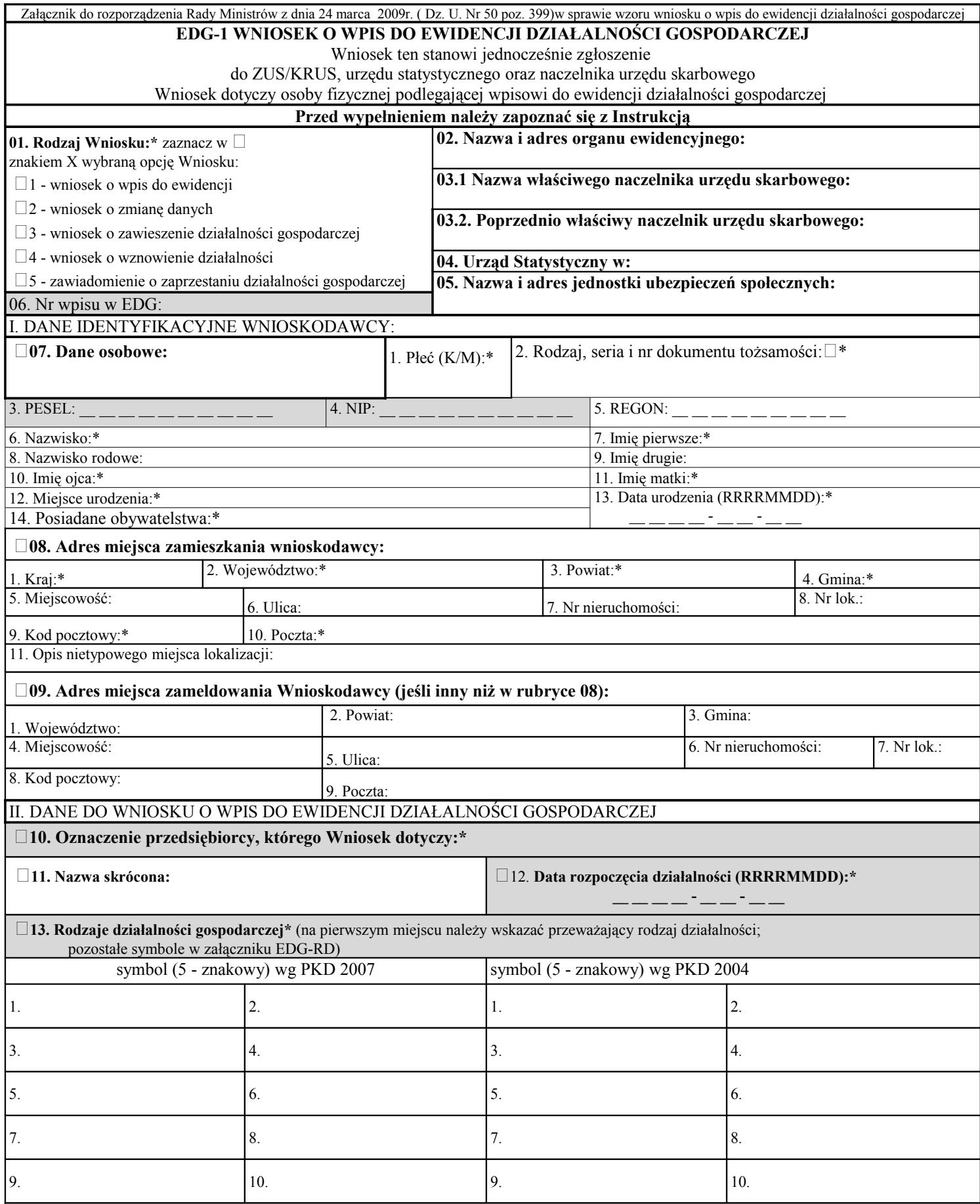

EDG - 1 str. 2

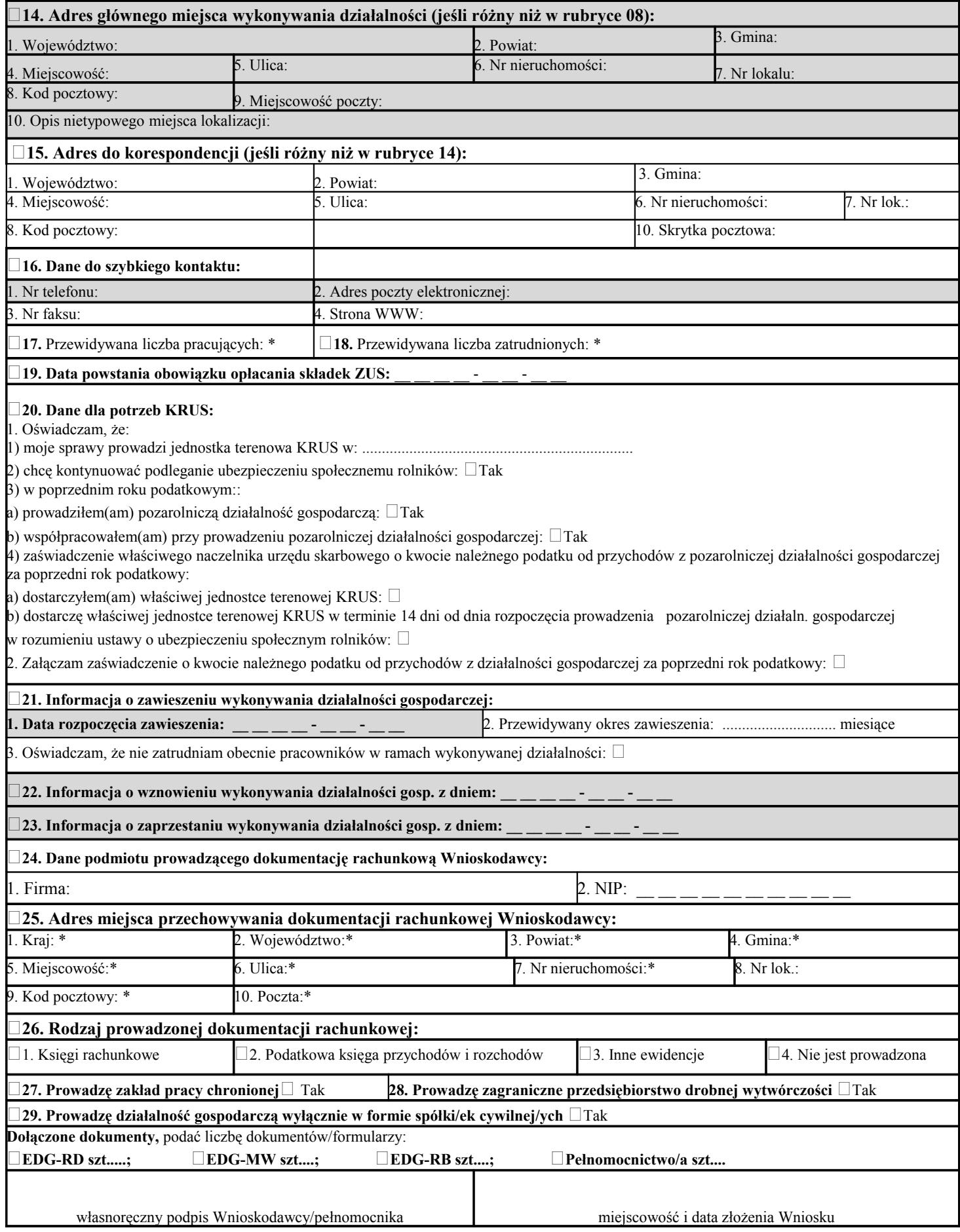

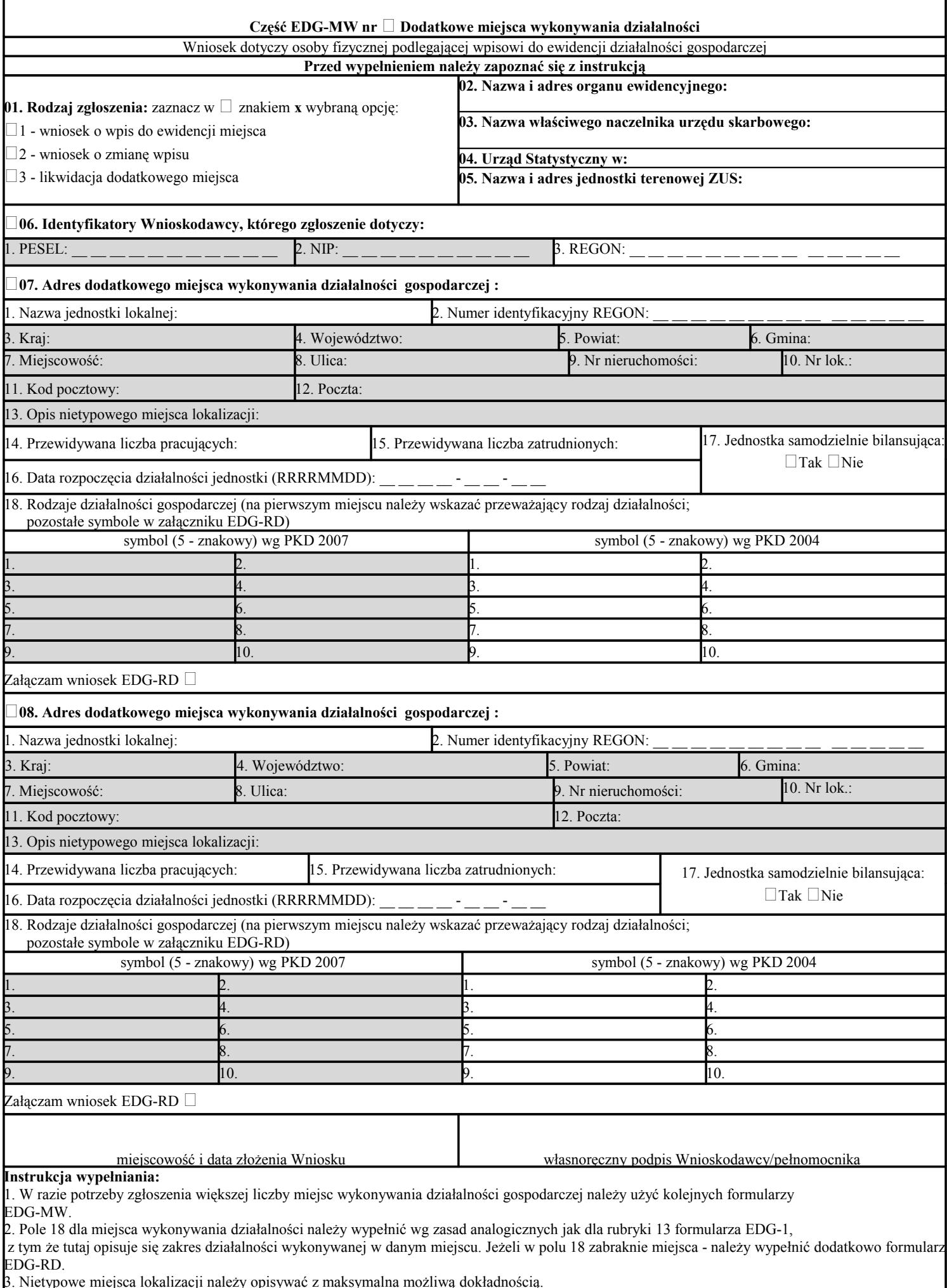

3. Nietypowe miejsca lokalizacji należy opisywać z maksymalna możliwą dokładnością.

4. Jeżeli miejsce wykonywania działalności gospodarczej znajduje się poza terytorium Polski, informacja ta nie zostanie wpisana do rejestru REGON. 5. Wypełniony Wniosek należy podpisać.

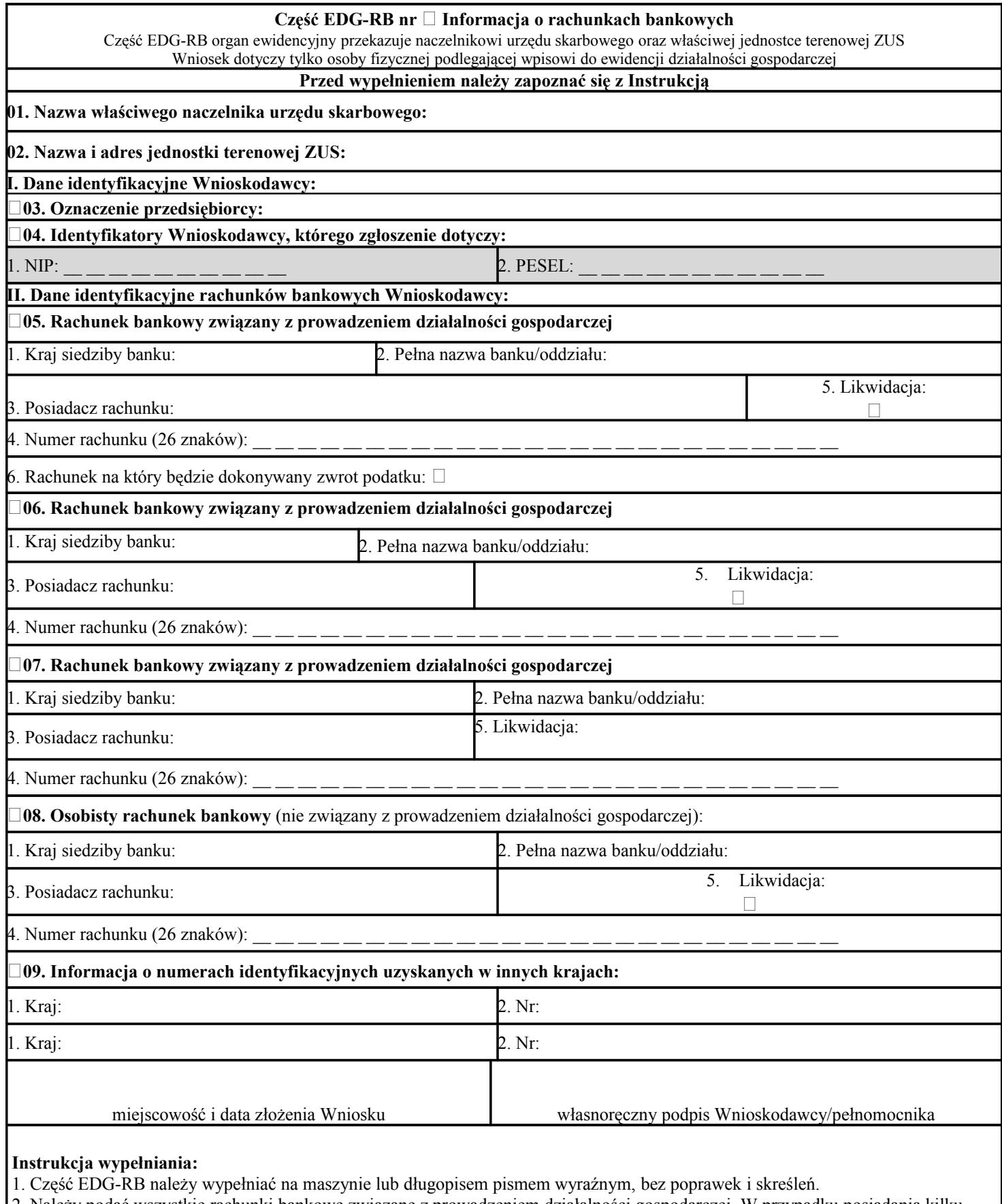

2. Należy podać wszystkie rachunki bankowe związane z prowadzeniem działalności gospodarczej. W przypadku posiadania kilku rachunków należy jako pierwszy podać rachunek do zwrotu podatku (rubryka 05) i wskazać takie jego przeznaczenie.

3. Podanie informacji o osobistym rachunku bankowym nie jest obowiązkowe. Na wskazany rachunek będą dokonywane ewnetualne zwroty nadpłaty podatku dochodowego. Można podać jedynie taki rachunek, którego jest się właścicielem lub współwłaścicielem. Wpisane dane aktualizują poprzedni stan danych, jednak po zmianie właściwego naczelnika urzędu skarbowego należy ponownie wskazać rachunek. W przypadku rezygnacji z otrzymywania zwrotu nadpłaty podatku dochodowego na rachunek osobisty (również

z powodu likwidacji) należy zaznaczyć pozycję [Rezygnacja].

4. Rubrykę 9 należy wypełnić, o ile dotyczy.

5. Wypełniony Wniosek należy podpisać.

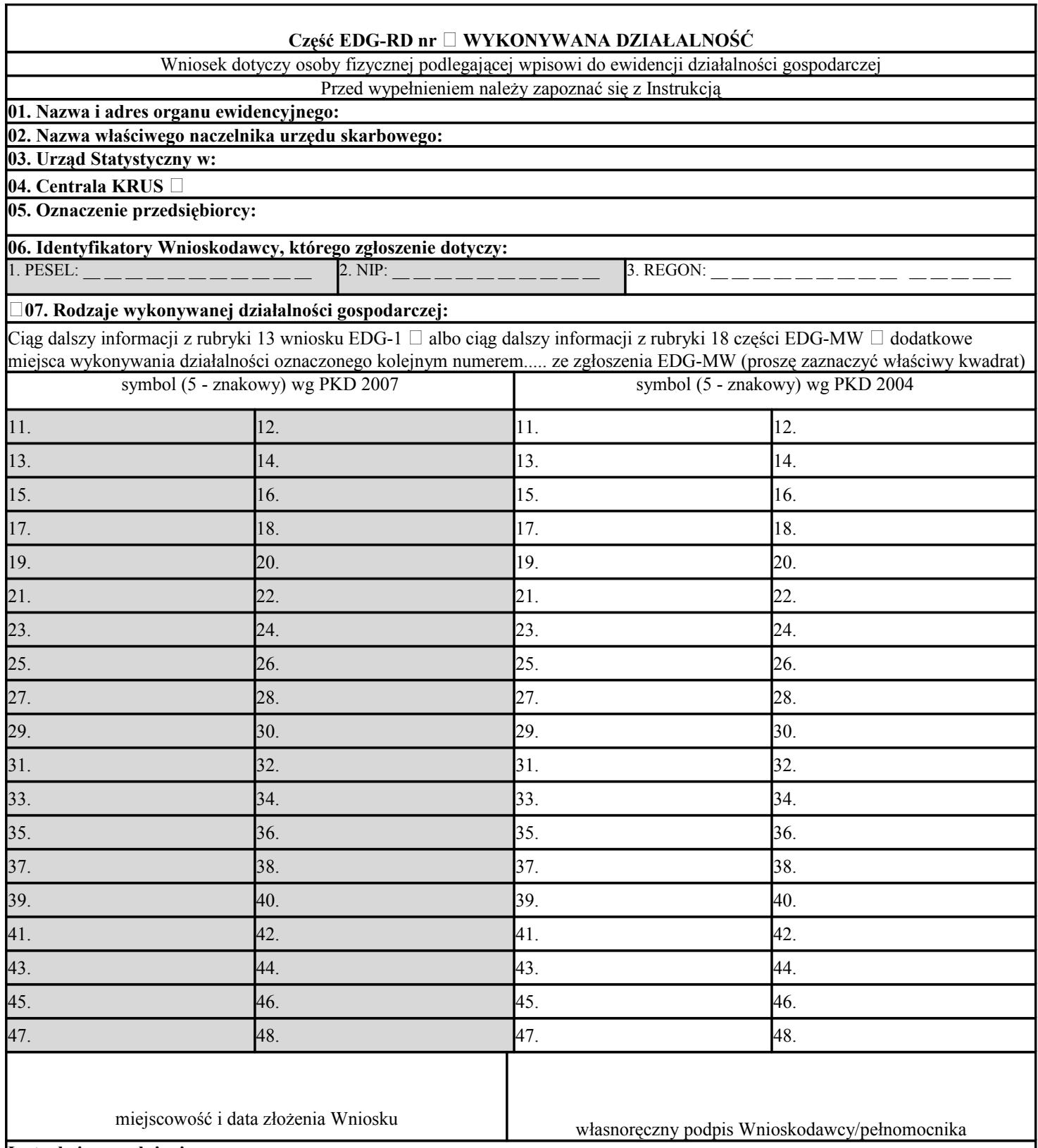

**Instrukcja wypełniania:**

1. Część EDG-RD należy wypełniać na maszynie lub długopisem pismem wyraźnym, bez poprawek i skreśleń.

2. Rubrykę 04 wypełnia wyłącznie osoba podlegająca ubezpieczeniu w KRUS wstawiając znak x w kwadracie

3. Jeżeli wniosek jest zgłoszeniem zmian, należy podać numer REGON odpowiednio podmiotu albo jego jednostki lokalnej, której wniosek dotyczy.

4. Jeśli w rubryce 13 Wniosku EDG-1 albo rubryce 7 lub 8 pole 18 części EDG-MW zabraknie miejsca na wyszczególnienie rodzajów działalności gospodarczej prowadzonej przez przedsiębiorcę, wtedy ciąg dalszy tej rubryki stanowi niniejszy załącznik; poszczególne rodzaje działalności powinny być określone kodami podklas (5 znaków) rodzajów działalności wg klasyfikacji PKD 2007 i do końca 2009 r. wg klasyfikacji PKD 2004.

5. W celu ustalenia kodu przypisanego poszczególnym rodzajom działalności gospodarczej należy:

a) skorzystać z publikacji dostępnych w organie ewidencyjnym,

b) skorzystać z serwisu informacyjnego GUS zamieszczonego na stronie internetowej pod adresem www.stat.gov.pl/Klasyfikacje, gdzie dostępne są również klucze powiązań pomiędzy klasyfikacjami PKD 2007 i PKD 2004.

6. Wypełniony Wniosek należy podpisać.